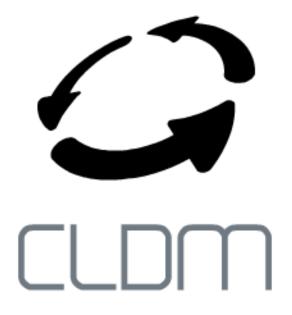

# **CLDM Documentation**

Release 0.0.1

**Mariano Montone** 

### CONTENTS

| 1 | Introduction       | 1              |
|---|--------------------|----------------|
| 2 | Quickstart         | 3              |
| 3 | Build and install  | 5              |
| 4 | Configuration      | 7              |
| 5 | Basic concepts     | 9              |
| 6 | ·                  | 11<br>11<br>11 |
| 7 | CLD Repositories   | 13             |
| 8 | Command line       | 15             |
| 9 | Indices and tables | 17             |

### INTRODUCTION

**CLDM** is a distributed dependency manager for Common Lisp.

Its design is similar to that of Smalltalk Metacello. But unlike Metacello, it allows version constraints (like <, <=, >=, >) and solves them using Pseudo Boolean Optimization (PBO) as described in this paper. Library dependencies are encoded to PBO and a PBO solver is run afterwards optimizing to get the newest versions of libraries. minisat+ is the PBO solver being used at the moment, but support for others like sat4j is also planned.

Common Lisp libraries and its versions are described in .cld files, that should be made accessible to **CLDM** somehow (url, filesystem, git)

Then **CLDM** download the exact versions of dependencies for a given library and version, and puts them in a filesystem directory. After that, pushes their .asd definitions to asdf:\*central-registry\* and from that point on asdf is in charge.

For instance, here is the library description .cld file for some versions of the **Hunchentoot** CL web server:

```
;;; -*- Mode: LISP; Syntax: COMMON-LISP; Package: CL-USER; Base: 10 -*-
(cldm:deflibrary hunchentoot
           :author "Dr. Edmund Weitz"
           :description "Hunchentoot is a HTTP server based on USOCKET and
                         BORDEAUX-THREADS. It supports HTTP 1.1, serves static files, has a
                         simple framework for user-defined handlers and can be extended
                         through subclassing."
           :cld "http://cldm.github.io/cldm-repo/cld/hunchentoot.cld"
           :tags ("web" "web server")
           :versions
           ((:version "1.2.26"
                       :stability :beta
                       :description "Latest version"
                       :repositories
                       ((:official (:url "http://weitz.de/files/hunchentoot.tar.gz"))
                       (:github (:git "https://github.com/edicl/hunchentoot.git"
                                 :commit "8885f17a15333d1c247a099ee3ced9e49a94103f")))
                       :depends-on
                           (:chunga
                            :cl-base64
                            :cl-fad
                            :cl-ppcre
                            :flexi-streams
                            #-(or :lispworks :hunchentoot-no-ssl) :cl+ssl
                            :md5
                            :rfc2388
                            :trivial-backtrace
                            #-:lispworks :usocket
                            #-:lispworks :bordeaux-threads))
```

**TWO** 

### **QUICKSTART**

This is in alpha but if you still want to try it out, it can almost load Hunchentoot at the moment.

Download CLDM from https://github.com/cldm/cldm

```
git clone git@github.com:cldm/cldm.git
```

CLDM depends on \*\*SBCL\*\* and minisat+ so you need to install to be able to build.

On a Ubuntu based Linux system:

```
sudo apt-get install sbcl
sudo apt-get install minisat+
```

**CLDM** currently depends on the following Common Lisp libraries:

- alexandria
- anaphora
- ironclad
- md5
- cl-ppcre
- cl-syntax
- esrap
- · trivial-shell
- puri
- split-sequence
- cl-fad
- osicat

The best way to obtain them is via Quicklisp

Make CLDM loadable by adding it to quicklisp local-projects, or from SBCL systems directory:

```
cd ~/quicklisp/local-projects
ln -s <cldm directory>/cldm.asdf

or:
cd ~/.sbcl/system
ln -s <cldm directory>/cldm.asdf
```

Now you should be able to build the command line binary:

sh make.sh

And then install it:

sudo sh install.sh

Finally, you can try to install a library:

cldm install hunchentoot

**CLDM** will calculate the required library versions and download them.

Although **CLDM** is distributed in nature, there's central repository in progress here: http://cldm.github.io/cldm-repo for generally useful Common Lisp libraries. **CLDM** fetches .cld definitions from there if isn't told otherwise.

### **THREE**

### **BUILD AND INSTALL**

#### Download CLDM from https://github.com/cldm/cldm

```
git clone git@github.com:cldm/cldm.git
```

CLDM depends on SBCL and minisat+ so you need to install to be able to build.

On a Ubuntu based Linux system:

```
sudo apt-get install sbcl
sudo apt-get install minisat+
```

**CLDM** currently depends on the following Common Lisp libraries:

- · alexandria
- anaphora
- ironclad
- md5
- cl-ppcre
- · cl-syntax
- · esrap
- trivial-shell
- puri
- split-sequence
- cl-fad
- osicat

The best way to obtain them is via Quicklisp

Make CLDM loadable by adding it to quicklisp local-projects, or from SBCL systems directory:

```
cd ~/quicklisp/local-projects
ln -s <cldm directory>/cldm.asdf

or:
cd ~/.sbcl/system
ln -s <cldm directory>/cldm.asdf
```

Now you should be able to build the command line binary:

sh make.sh

#### And then install it:

sudo sh install.sh

| CHAPTER |  |
|---------|--|
| FOUR    |  |

# **CONFIGURATION**

| CHAPTER |  |
|---------|--|
| FIVE    |  |

# **BASIC CONCEPTS**

# SIX

# **CLD FILES**

- 6.1 Syntax
- **6.2 Distribution**

12 Chapter 6. CLD files

| CHAPTER |
|---------|
| SEVEN   |

# **CLD REPOSITORIES**

| CHAPTE | ER |
|--------|----|
| EIGH'  | łТ |

## **COMMAND LINE**

## **NINE**

# **INDICES AND TABLES**

- genindex
- modindex
- search